## **Регистрация в Межвузовской электронной библиотеке**

Для работы с Межвузовской электронной библиотекой (МЭБ) необходимо пройти персональную регистрацию.

Для этого зайдите в МЭБ по ссылке в личном кабинете или наберите в поисковой строке [https://icdlib.nspu.ru.](https://icdlib.nspu.ru/) В правом нижнем углу нажмите «Регистрация».

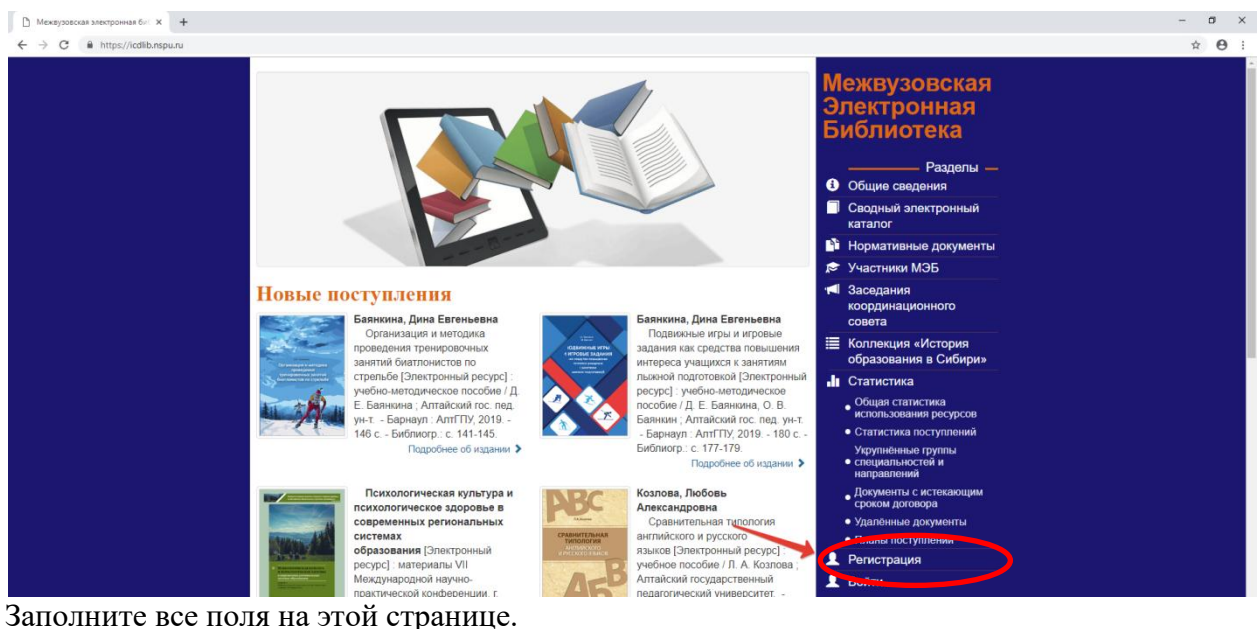

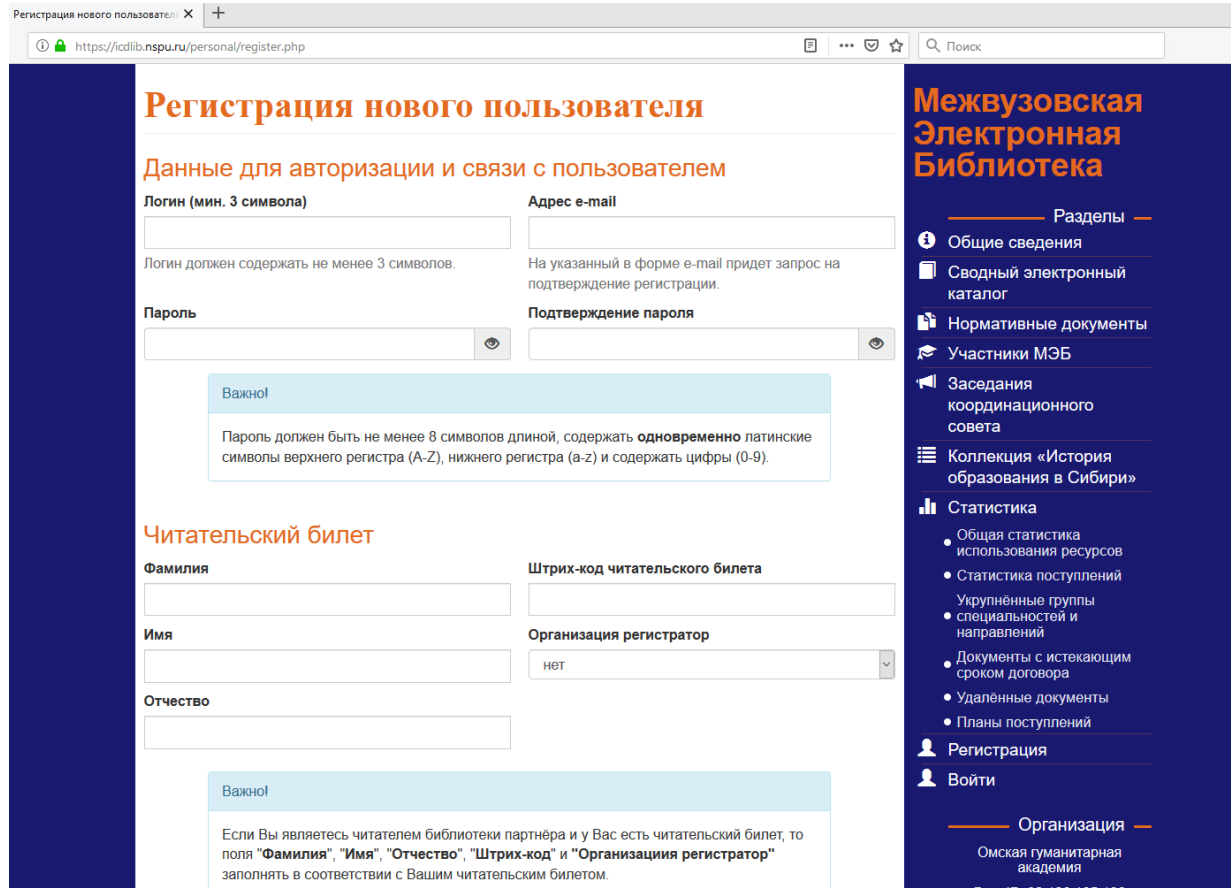

В поле «Штрих-код читательского билета» наберите код, указанный в письме. В случае затруднений обратитесь в библиотеку (e-mail: [libr@omga.su\)](mailto:libr@omga.su).

В поле «Организация регистратор» выберите ЧУОО ВО «Омская гуманитарная академия»

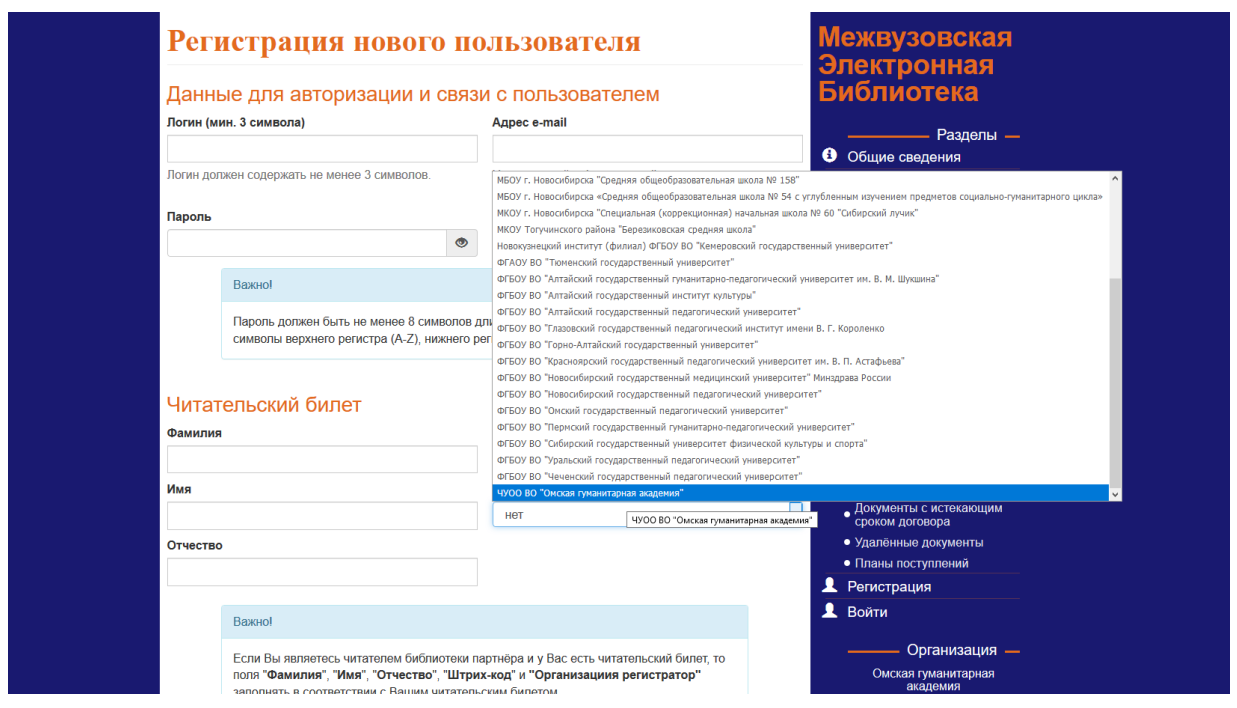

Заполнив все поля, введите слово на картинке, поставьте галочку «Согласие на обработку персональных данных», нажмите «Регистрация».

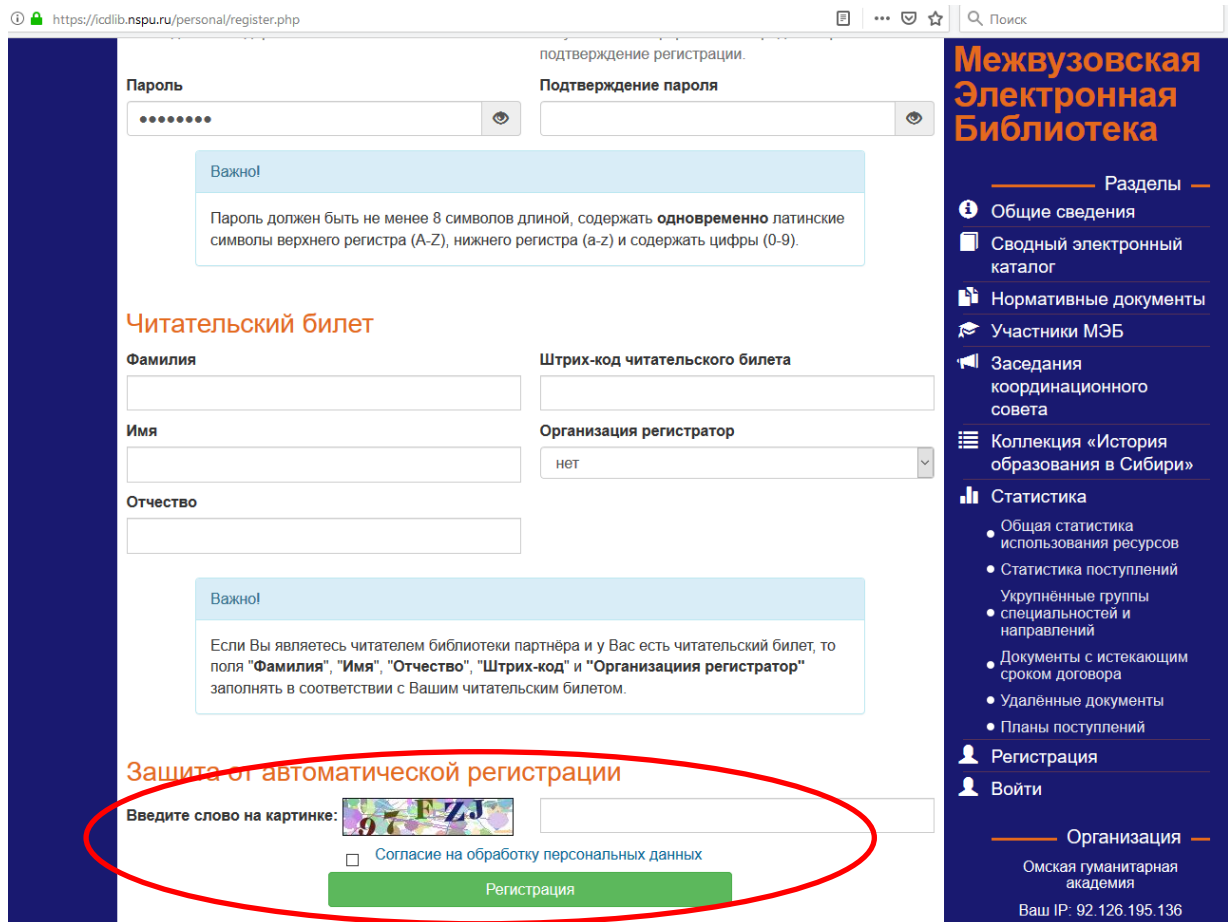

На Вашу почту придёт письмо. Необходимо подтвердить свою регистрацию в течение 7 дней, пройдя по ссылке, и в «Личном кабинете» **Сохранить настройки профиля**.

Появится запись «Читательский билет активирован». На этой странице (это Ваш личный кабинет в МЭБ) Вы в любой момент можете изменить пароль.

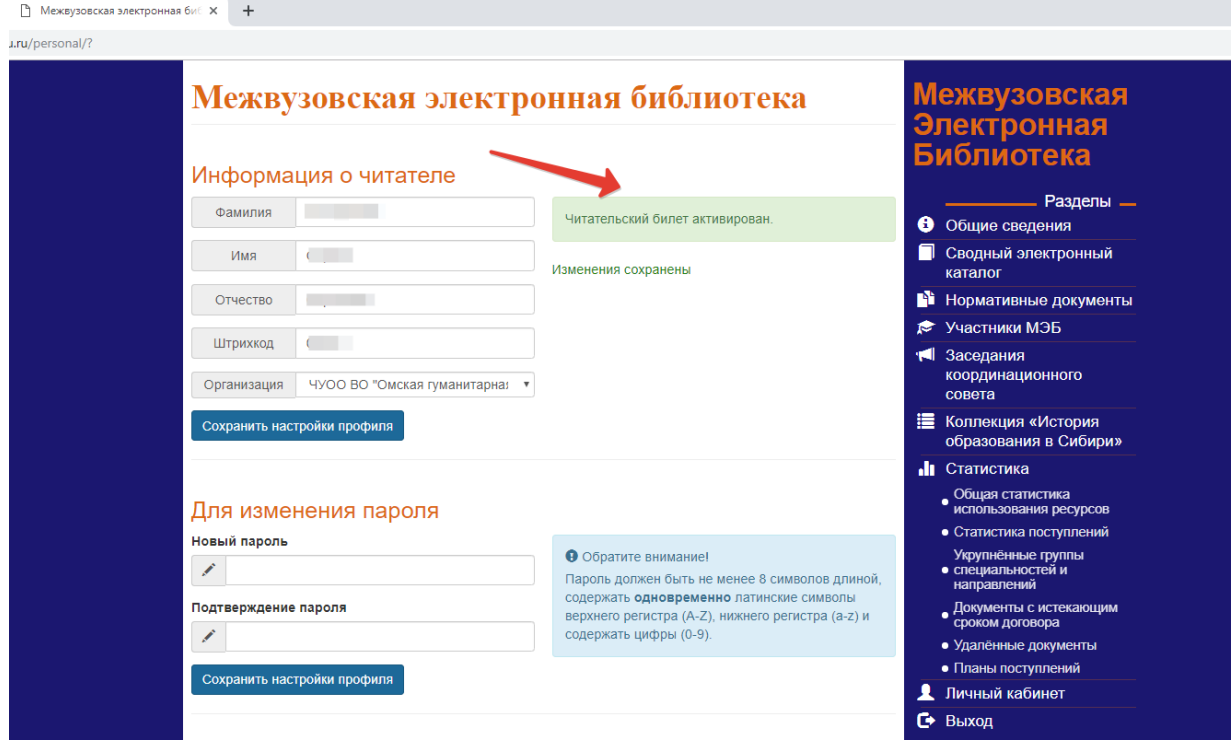

Если Вам не удается зарегистрироваться, обратитесь в библиотеку (e-mail: [libr@omga.su\)](mailto:libr@omga.su). После регистрации Вам доступны полные тексты учебных изданий. Для этого необходимо зайти в «Сводный электронный каталог»

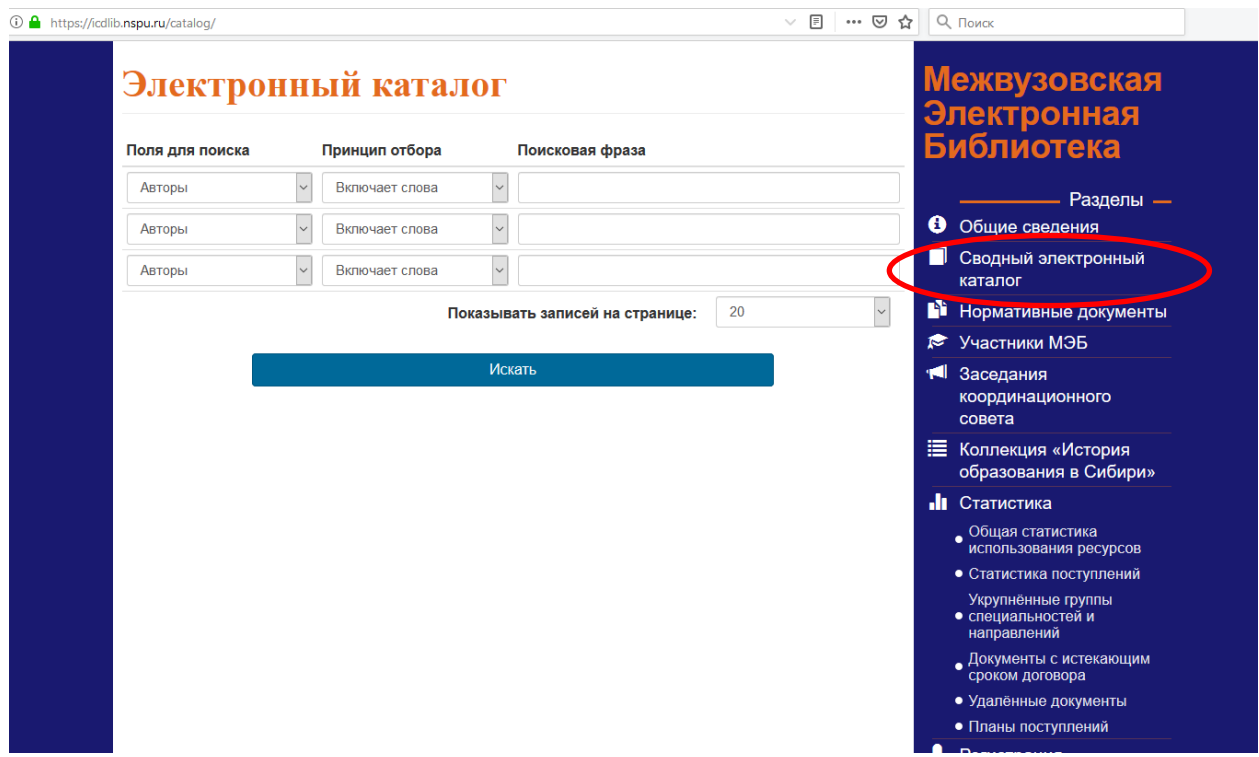

Тексты закрыты от копирования, их можно только читать с экрана и/или распечатать.